**Copyright © 2002-2005 Intel Corporation**

05-1662-005

Download from Www.Somanuals.com. All Manuals Search And Download.

## **COPYRIGHT NOTICE**

INFORMATION IN THIS DOCUMENT IS PROVIDED IN CONNECTION WITH INTEL® PRODUCTS. NO LICENSE, EXPRESS OR IMPLIED, BY ESTOPPEL OR OTHERWISE, TO ANY INTELLECTUAL PROPERTY RIGHTS IS GRANTED BY THIS DOCUMENT. EXCEPT AS PROVIDED IN INTEL'S TERMS AND CONDITIONS OF SALE FOR SUCH PRODUCTS, INTEL ASSUMES NO LIABILITY WHATSOEVER, AND INTEL DISCLAIMS ANY EXPRESS OR IMPLIED WARRANTY, RELATING TO SALE AND/OR USE OF INTEL PRODUCTS INCLUDING LIABILITY OR WARRANTIES RELATING TO FITNESS FOR A PARTICULAR PURPOSE, MERCHANTABILITY, OR INFRINGEMENT OF ANY PATENT, COPYRIGHT OR OTHER INTELLECTUAL PROPERTY RIGHT. Intel products are not intended for use in medical, life saving, or life sustaining applications.

Intel may make changes to specifications and product descriptions at any time, without notice.

This document as well as the software described in it is furnished under license and may only be used or copied in accordance with the terms of the license. The information in this manual is furnished for informational use only, is subject to change without notice, and should not be construed as a commitment by Intel Corporation. Intel Corporation assumes no responsibility or liability for any errors or inaccuracies that may appear in this document or any software that may be provided in association with this document.

Except as permitted by such license, no part of this document may be reproduced, stored in a retrieval system, or transmitted in any form or by any means without express written consent of Intel Corporation.

Copyright © 2002-2005 Intel Corporation.

BunnyPeople, Celeron, Chips, Dialogic, EtherExpress, ETOX, FlashFile, i386, i486, i960, iCOMP, InstantIP, Intel, Intel Centrino, Intel Centrino logo, Intel logo, Intel386, Intel486, Intel740, IntelDX2, IntelDX4, IntelSX2, Intel Inside, Intel Inside logo, Intel NetBurst, Intel NetMerge, Intel NetStructure, Intel SingleDriver, Intel SpeedStep, Intel StrataFlash, Intel Xeon, Intel XScale, IPLink, Itanium, MCS, MMX, MMX logo, Optimizer logo, OverDrive, Paragon, PDCharm, Pentium, Pentium II Xeon, Pentium III Xeon, Performance at Your Command, skoool, Sound Mark, The Computer Inside., The Journey Inside, VTune, and Xircom are trademarks or registered trademarks of Intel Corporation or its subsidiaries in the United States and other countries.

\*Other names and brands may be claimed as the property of others.

Publication Date: July, 2005

Intel Converged Communications, Inc. 1515 Route 10 Parsippany NJ 07054

For **Technical Support**, visit the Intel Telecom Support Resources website: *http://developer.intel.com/design/telecom/support/*

For **Products and Services Information**, visit the Intel Telecom Products website: *http://www.intel.com/design/network/products/telecom*

For **Sales Offices**, visit the Where to Buy Intel Telecom Products page: *http://www.intel.com/buy/networking/telecom.htm*

# **Table of Contents**

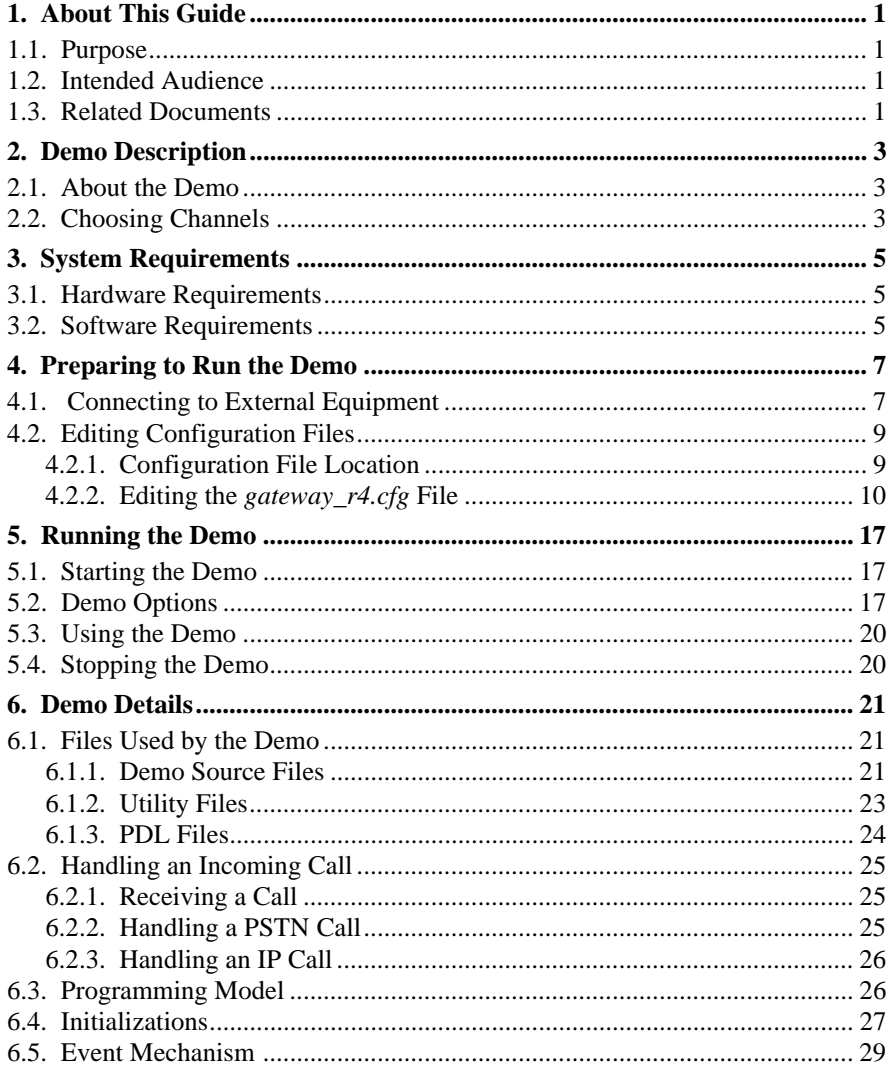

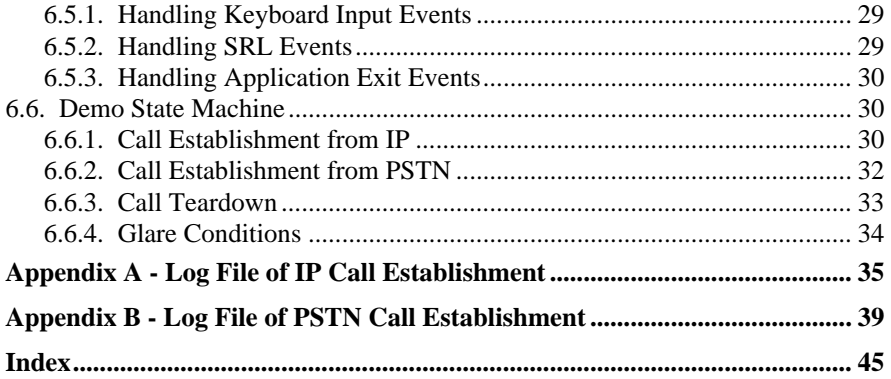

# **List of Tables**

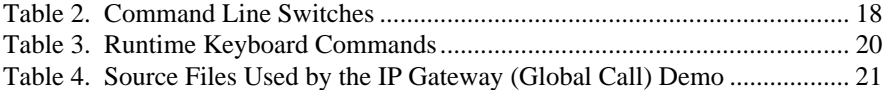

# **List of Figures**

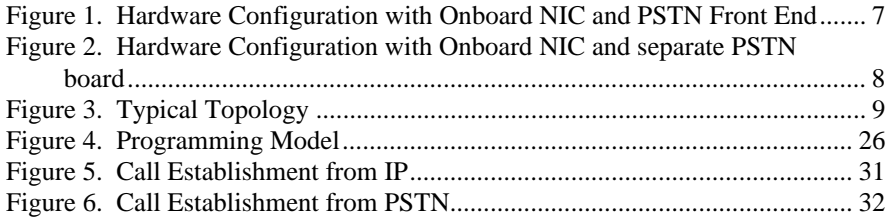

# **1. About This Guide**

This section describes the purpose of this guide, the intended audience, and references to other documents that may be useful to the user.

## **1.1. Purpose**

This guide describes the operation of the IP Gateway (Global Call) demo.

## **1.2. Intended Audience**

This guide is intended for application developers who will be developing a PSTN-IP gateway application using the Global Call API.

Developers should be familiar with the C programming language and either the Windows or Linux programming environment.

## **1.3. Related Documents**

See the following for more information:

- The *Release Update* for your system release for information on problems fixed, known problems, workarounds, compatibility issues, and last minute updates not documented in the published information.
- The appropriate *Configuration Guide* for your hardware (Intel NetStructure IPT Series or DM/IP Series board) and operating system
- *Global Call API Software Reference Guide* and the *Global Call Application Developer's Guide*
- *Global Call IP Technology User's Guide*
- *http://developer.intel.com/design/telecom/support/* (for technical support)
- *http://www.intel.com/design/network/products/telecom* (for product information)

# **2. Demo Description**

## **2.1. About the Demo**

The IP Gateway (Global Call) demo is a host-based application that demonstrates using the Global Call API to build a PSTN−IP gateway. The demo source code can be used as sample code for those who want to begin developing an application from a working application. The demo is not designed to implement a complete gateway, lacking features such as least-cost routing, etc.

The IP Gateway (Global Call) demo is a cross-OS demo, running under the Windows<sup>\*</sup> or Linux<sup>\*</sup> environments. Most of the differences in the environments are handled directly by the programming interface and are transparent to the user. Other differences, due to inherent differences in the operating systems, are handled by the Platform Dependency Library (PDL).

For more information about the PDL refer to the source code in the *pdl\_win* or *pdl\_linux* directories.

# **2.2. Choosing Channels**

When a call comes from the PSTN, the call is answered by a PSTN line device. During initialization, the PSTN channel was associated with a specific IP line device, so the call is connected to the IP line device that is associated with this PSTN line device.

When a call arrives from the IP network, there is no direct association of a channel, since there are no individual physical connections for the IP channels. The call is answered by a line device. During initialization, the line device was associated with a specific PSTN line device. The Global Call API tells the IP Gateway (Global Call) demo which PSTN channel is associated with this IP channel. The application then connects the IP call to the appropriate PSTN channel.

# **3. System Requirements**

This chapter discusses the system requirement for running the IP Gateway (Global Call) demo. It contains the following topics:

- Hardware Requirements
- Software Requirements

## **3.1. Hardware Requirements**

To run the IP Gateway (Global Call) demo, you need:

- One of the following:
	- Intel NetStructure® DM/IP Series board
	- Intel NetStructure<sup>®</sup> IPT Series board
		- an IPT Series board also requires an Intel NetStructure® DM/V-A series board for PSTN connection
- IP Network cable

For other hardware requirements, such as memory requirements, see the *Release Guide* for your system release.

## **3.2. Software Requirements**

To run the IP Gateway (Global Call) demo, you need the Intel® Dialogic® System Release 6.x for the Linux\* or Windows\* Operating Systems on Intel Architecture. For a list of operating system requirements and supported compilers see the *Release Guide* for your system release.

# **4. Preparing to Run the Demo**

This chapter discusses how to prepare to run the IP Gateway (Global Call) demo. It provides information about the following topics:

- Connecting to External Equipment
- Editing Configuration Files

## **4.1. Connecting to External Equipment**

There are two possible hardware configurations for the IP Gateway (Global Call) demo:

- Intel NetStructure<sup>®</sup> DM/IP series board(s) with on-board NIC and a PSTN connection on the front end
- Intel NetStructure<sup>®</sup> IPT series board(s) with on-board NIC connected to an Intel NetStructure® DM/V-A series board as the PSTN interface

The following diagrams illustrate the possible hardware configurations.

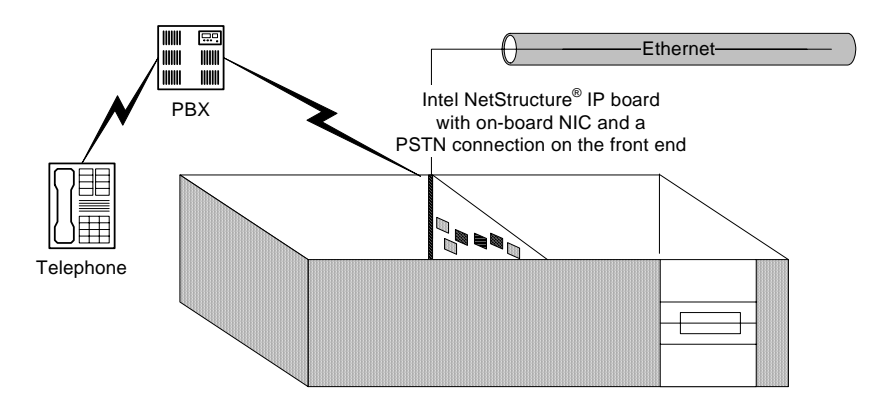

**Figure 1. Hardware Configuration with Onboard NIC and PSTN Front End**

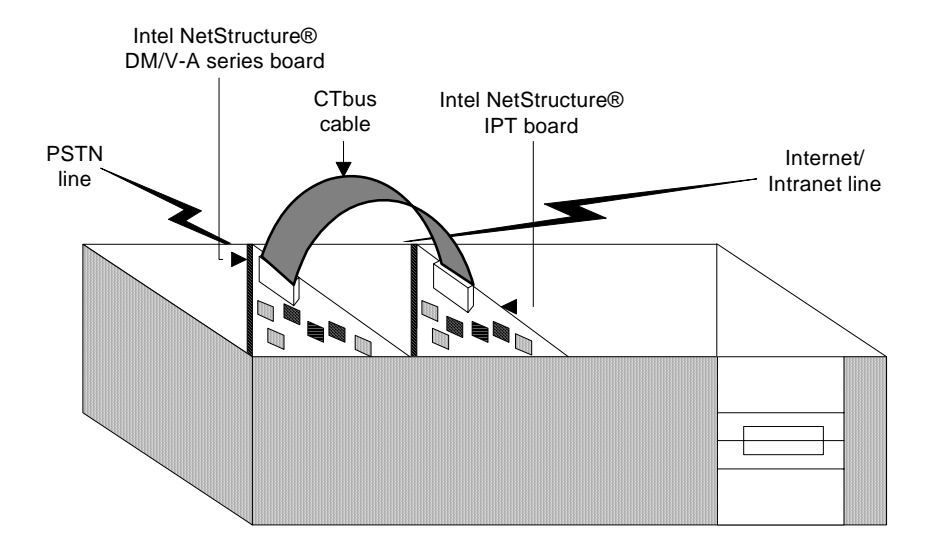

## **Figure 2. Hardware Configuration with Onboard NIC and separate PSTN board**

The IP Gateway (Global Call) demo allows you to connect to gateways on an IP network and establish voice calls via the IP network. It also allows you to connect to H.323 terminals on the IP network and connect a call from the terminal to a telephone via one of the gateways. Figure 3 shows a typical topology for demonstrating the capabilities of the IP Gateway (Global Call) demo. Note that the two PBXs that are shown can be a single PBX. Also note that more than one PSTN line can be connected to a single gateway.

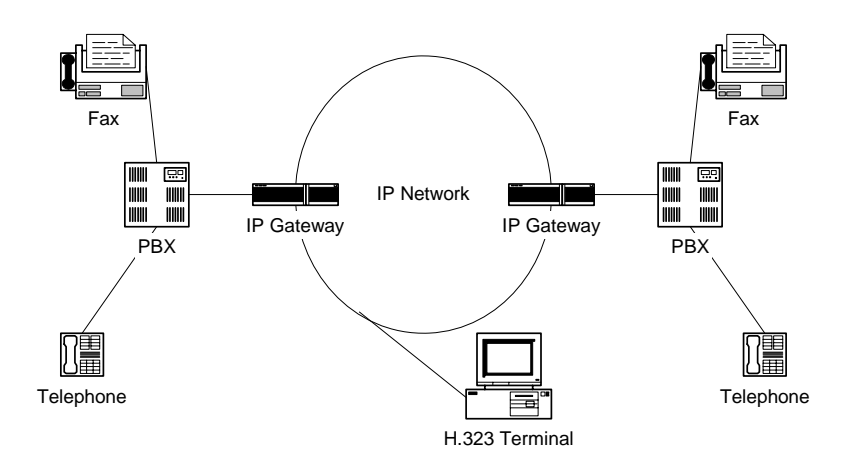

**Figure 3. Typical Topology**

# **4.2. Editing Configuration Files**

This section discusses how to configure the demo for your system. It contains the following topics:

- Configuration file location
- Editing the *gateway* r4.cfg File

## **4.2.1. Configuration File Location**

Before running the IP Gateway (Global Call) demo, modify the *gateway\_r4.cfg* file to reflect your system environment. Use a text editor and open the file from:

- Windows: *\$(INTEL\_DIALOGIC\_DIR)\samples\ipt\_demos\gateway\_r4\Release*
- Linux: *\$(INTEL\_DIALOGIC\_DIR)/ipt\_demos/gateway\_r4/Release*

where *\$(INTEL\_DIALOGIC\_DIR)* identifies the base directory where the Intel Dialogic System Release was installed.

### **4.2.2. Editing the** *gateway\_r4.cfg* **File**

Below is an example of the *gateway\_r4.cfg* file. Update the following information:

ipProtocol

The IP Protocol used for opening the IP Line devices, values: H323, SIP, both

Channel

Channels defined by this section of the file - may be individual channel or a range of channels

## Source

Source address

**Destination** 

Destination address

RemotePhoneNumber

Destination phone number to call. Transferred during call establishment to target gateway.

LocalPhoneNumber The number used for PSTN calls

#### pstnProtocol

PSTN protocol to use

### DTMFmode

One of the following: OutOfBand, inband, rfc2833

### AudioRxCodecs

Capability for receive audio codecs. The following capabilities are defined:

- CoderType preferred coder. Recognized coders are:
	- $\bullet$  g711Alaw
	- g711Mulaw
	- gsm
	- gsmEFR
	- $g723.5.3k$
	- $g723_6_3k$
	- $\bullet$  g729a
	- $\bullet$  g729ab

## *4. Preparing to Run the Demo*

- CoderFramesPerPkt frames per packet for the selected coder
- CoderVAD Voice Activity Detection on/off

#### AudioTxCodecs

Capability for transmit audio codecs. See AudioRxCodecs for a complete description.

### DataCodecs

Capability for fax codecs. The demo currently support T38 only.

### MediaAlarmLostPackets

Indicates that the percentage of packets lost during a call exceeded its threshold value

- Threshold defines when a Quality of Service (QoS) parameter is in a fault condition. A fault occurs when the result of a measurement of a QoS parameter crossed the Threshold value. Default = 20.
- DebounceOn the time during which faults are measured (in msec., must be a multiple of Interval). Default  $= 10000$ .
- DebounceOff the dime during which successes are measured (in mesc., must be a multiple of Interval). Default  $= 10000$ .
- Interval the amount of time between two QoS parameter measurements (in multiples of 100 msec). Default  $= 1000$ .
- PercentSuccess the threshold of successes during the DebounceOn time (expressed as a percentage of successes). Default  $= 60$ .
- PercentFail the threshold of failures during the DebounceOn time (expressed as a percentage of failures). Default  $= 40$ .

## MediaAlarmJitter

Indicates that the jitter (as defined in RFC 1889) exceeded its threshold value

- Threshold Default  $= 60$ .
- Debounce $On Default = 20000$ .
- DebounceOff Default  $= 60000$ .
- Interval Default  $= 5000$ .
- PercentSuccess Default  $= 60$ .
- PercentFail Default  $= 40$ .

#### Display

Display information passed to destination gateway during call establishment

#### IPT\_UUI

User to User Information string. Information sent before Connected state.

#### UII

User Input Indication string to send

#### NonStdParm

Non-standard parameter data to send

### NonStdCmd

Non-standard command string to send

#### ObjId

Object ID

#### Q931Facility

Facility data to send on the Q.931 channel

## DTMF

DTMF mode. Possible options: OutOfBand, inband, rfc2833

enableRegestration Register with gatekeeper

### TTL

Time-to-live parameter (in seconds)

### Protocol

Call control protocol. Possible values: h323, SIP, both

#### max\_hops

Maximum number of router hops

### regServerAddress

Gatekeeper IP address. Use 0.0.0.0 as the default address for discovering the GK

NonStdRasCmd Non-standard RAS command string to send

# RasObjId

RAS object ID

#### Alias

Possible alias types:  $1 = \text{string}, 2 = IP$  address,  $3 = H323$  ID,  $4 = \text{phone}, 5 =$ URL,  $6 =$  EMail

#### *4. Preparing to Run the Demo*

#### The following is an example of a configuration file.

```
########################################################################################
# Telephony Protocol :
# For ANAPI(Analog Front End) use the root file name of the analog protocol file for
your country or telephone network)
# For ICAPI (Digital Front End) use the root file name of the country dependent
parameter <.cdp> file
# IP Protocol :
    The IP Protocol used for opening the IP Line devices, values: H323, SIP, both
#
# DTMFmode
# possible options:
# OutOfBand, inband, rfc2833
#
#
# Capability for audio codecs:
# g711Alaw
# g711Mulaw
# gsm
    gsmEFR
# g723_5_3k
# \qquad q72363k<br># \qquad q729a# g729a
    g729ab
#
# Capability for data codecs:
    # t38
#
# Note: if you want to run the demo with coder g729 use:
# g729a for running with VAD disable
    and 729ab for running with VAD enable
#
# Caution:
# If capability is g711Alaw /Mulaw ==> FramesPerPkt = 10,20,30.
                                         G711 frame per packet defines the packet
size in milliseconds
# If capability is g723_5_3k / 6_3k ==> FramesPerPkt = 1, 2, 3 .
#<br>
# If capability is gsm ==> FramesPerPkt = 1, 2, 3.<br>
FramesPerPkt = 1, 2, 3.
                                     \implies FramesPerPkt = 1, 2, 3.
# FrameSize isn't needed, default= 20ms.
# If capability is gsmEFR ==> FramesPerPkt = 1, 2, 3 .
# FrameSize isn't needed, default= 20ms.
                                     \implies FramesPerPkt = 3, 4
                                         FrameSize isn't needed, default= 10ms.
     VAD disable, the VAD parameter is ignored<br>If capability is q729ab =>FramesPerPkt = 3, 4.
                                      \equiv>FramesPerPkt = 3, 4.
                                         FrameSize isn't needed, default= 10ms.
                                         VAD enable, the VAD parameter is ignored
#
########################################################################################
ipProtocol = H323
Channel = 1-120{
   Source = NAME:Intel Corp.
  Destination = 0.0.0.0 RemotePhoneNumber = 23
   LocalPhoneNumber = 26
   pstnProtocol = isdn
```

```
 DTMFmode = OutOfBand
    AudioRxCodecs
    {
            CoderType = g711Mulaw
            CoderFramesPerPkt = 30
            CoderVAD = 0 
     }
    AudioTxCodecs
     {
            CoderType = g711Mulaw
            CoderFramesPerPkt = 30
            CoderVAD = 0
     }
    DataCodecs
     {
            CoderType = t38
    }
    MediaAlarmLostPackets
     {
         Threshold = 20 + Threshold value<br>DebounceOn = 10000 + Threshold debounce ON
 DebounceOn = 10000 # Threshold debounce ON
 DebounceOff = 10000 # Threshold debounce OFF
 Interval = 1000 # Threshold Time Interval (ms)
 PercentSuccess = 60 # Threshold Success Percent
 PercentFail = 40 # Threshold Fail Percent
     }
    MediaAlarmJitter
     {
 Threshold = 60 # Threshold value
 DebounceOn = 20000 # Threshold debounce ON
 DebounceOff = 60000 # Threshold debounce OFF
 Interval = 5000 # Threshold Time Interval (ms)
 PercentSuccess = 60 # Threshold Success Percent
 PercentFail = 40 # Threshold Fail Percent
     }
# MediaAlarmResetAlarmState = 0
    Display = GATEWAY_Chan1
   IPT UUI = User_to_User_1
   UIT = 12345 NonStdParm = NSP_Chan1
    NonStdCmd = NSC_Chan1
   ObiId = 2 16 840 1 113741 Q931Facility = facility 01
   DTMF = 1}
#values - 1 -to enable board regestration , 0 not enabling board regestration
enableRegestration = 0
board = 1-1{
      # time to live in seconds
      TTL = 60# possible values: h323, SIP, both
      Protocol = h323
      max hops = 20
```
#### *4. Preparing to Run the Demo*

```
# use 0.0.0.0 as the default address for descovering the GK
regServerAddress = 10.242.214.45
 NonStdRasCmd = NSC_Chan1
     RasObjId = Intel
# possible alias types: 1 = string, 2 = IP address, 3 = H323 ID, 4 = phone, 5 = URL, 6 = EMail
    Alias = 1
     {
         AliasType = 3
          AliasName = intel
     }
     Alias = 2
     {
         AliasType = 4
         AliasName = 1111
     }
     Prefix = 1
     {
          PrefixType = 3
         PrefixName = pmac
     }
     Alias = 3
     {
           AliasType = 4
AliasName = 2222
    }
}
```
Download from Www.Somanuals.com. All Manuals Search And Download.

# **5. Running the Demo**

This chapter discusses how to run the IP Gateway (Global Call) demo. It contains the following topics:

- Starting the Demo
- Demo Options
- Using the Demo
- Stopping the Demo

## **5.1. Starting the Demo**

## **Windows**

From a command prompt, change directories to: *\$(INTEL\_DIALOGIC\_DIR)\samples\\ipt\_demos\gateway\_r4\Release*

Type gateway  $r4$  at the command prompt to run the IP Gateway (Global Call) demo using the default settings.

## **Linux**

Change directory to: *\$(INTEL\_DIALOGIC\_DIR)\ipt\_demos\gateway\_r4/Release*

Type gateway  $r4$  to run the IP Gateway (Global Call) demo using the default settings.

## **5.2. Demo Options**

To specify certain options at run-time, launch the demo from a command line, using any of the switches listed in Table 1. Command Line Switches.

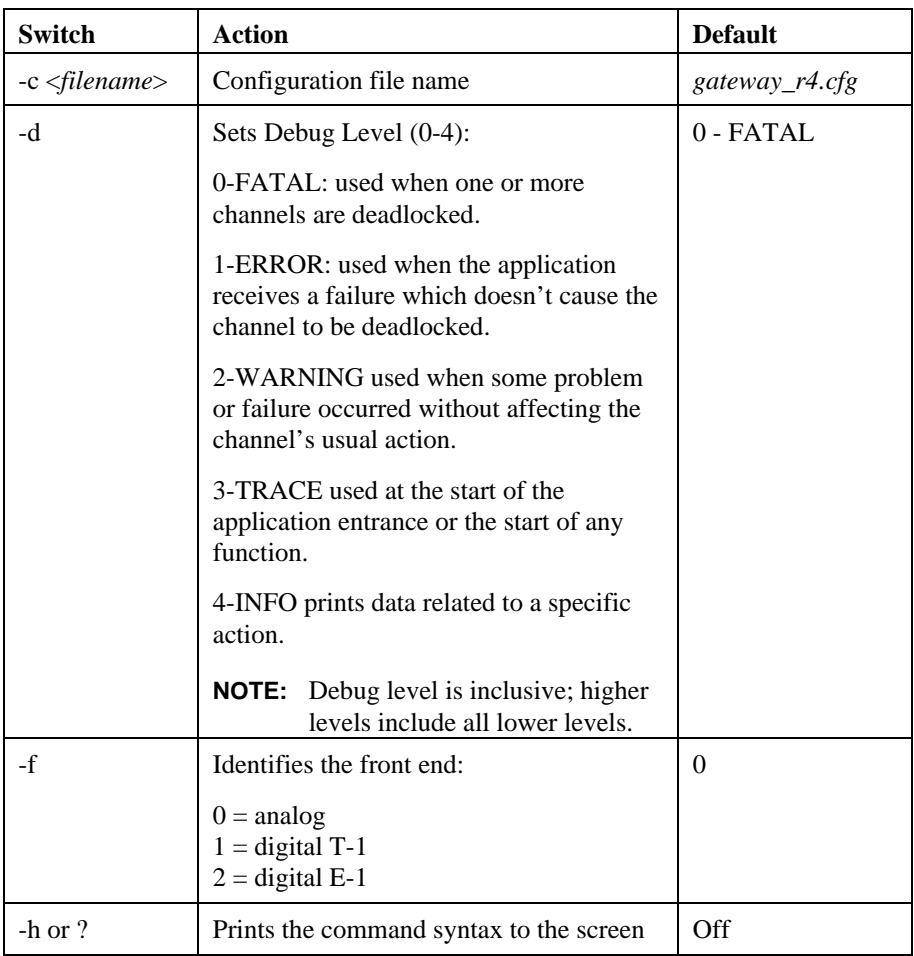

## **Table 1. Command Line Switches**

## *5. Running the Demo*

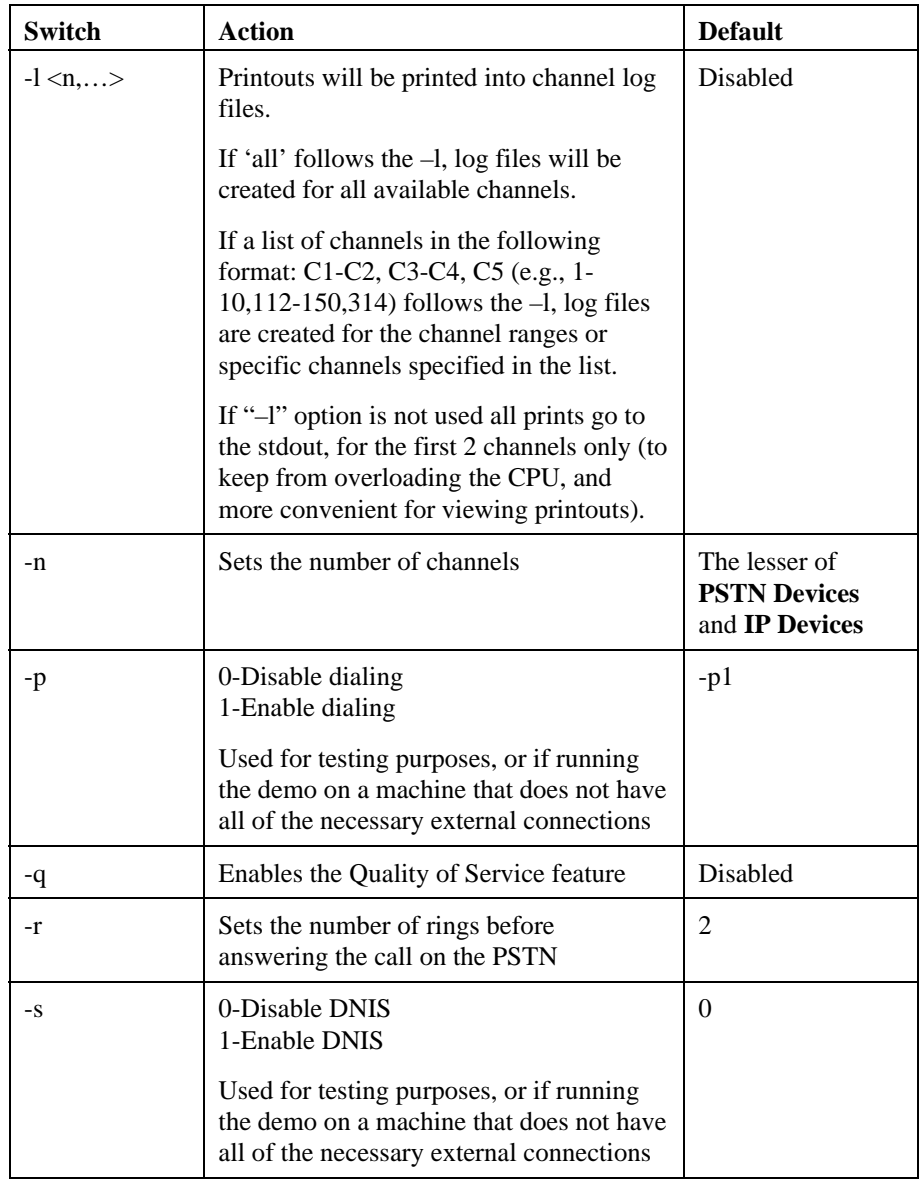

## **5.3. Using the Demo**

The demo always waits for input from the keyboard. While the demo is running, you can enter any of the following commands:

| <b>Command</b>      | <b>Function</b>                   |
|---------------------|-----------------------------------|
| $\circ$ or $\circ$  | Print channel information         |
| $d< n>$ or D $< n>$ | Change debug level during runtime |
| f or $F$            | Send Q.931 facility information   |
| $n$ or $N$          | Send non-standard command         |
| q or Q              | Terminates the application        |
| $r$ or R            | Sends non-standard RAS            |
| s or S              | Unregister with a Gatekeeper      |
| t or T              | Sends DTMF                        |
| u or U              | Sends UII (User Input Indication) |

**Table 2. Runtime Keyboard Commands**

# **5.4. Stopping the Demo**

The IP Gateway (Global Call) demo runs until it is terminated. Press "q" or "Q" to terminate the demo application.

# **6. Demo Details**

This chapter discusses the IP Gateway (Global Call) demo in more detail. It contains the following topics:

- Files Used by the Demo
- Handling an Incoming Call
- Programming Model
- **Initializations**
- **Event Handling**
- Demo State Machine

## **6.1. Files Used by the Demo**

## **6.1.1. Demo Source Files**

In Windows the following files are located in *\$(INTEL\_DIALOGIC\_DIR)\samples\ipt\_demos\gateway\_r4*.

In Linux the following files are located in *\$(INTEL\_DIALOGIC\_DIR)/ipt\_demos/gateway\_r4.*

## **Table 3. Source Files Used by the IP Gateway (Global Call) Demo**

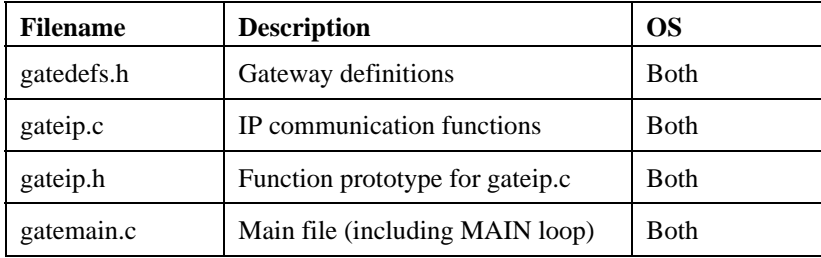

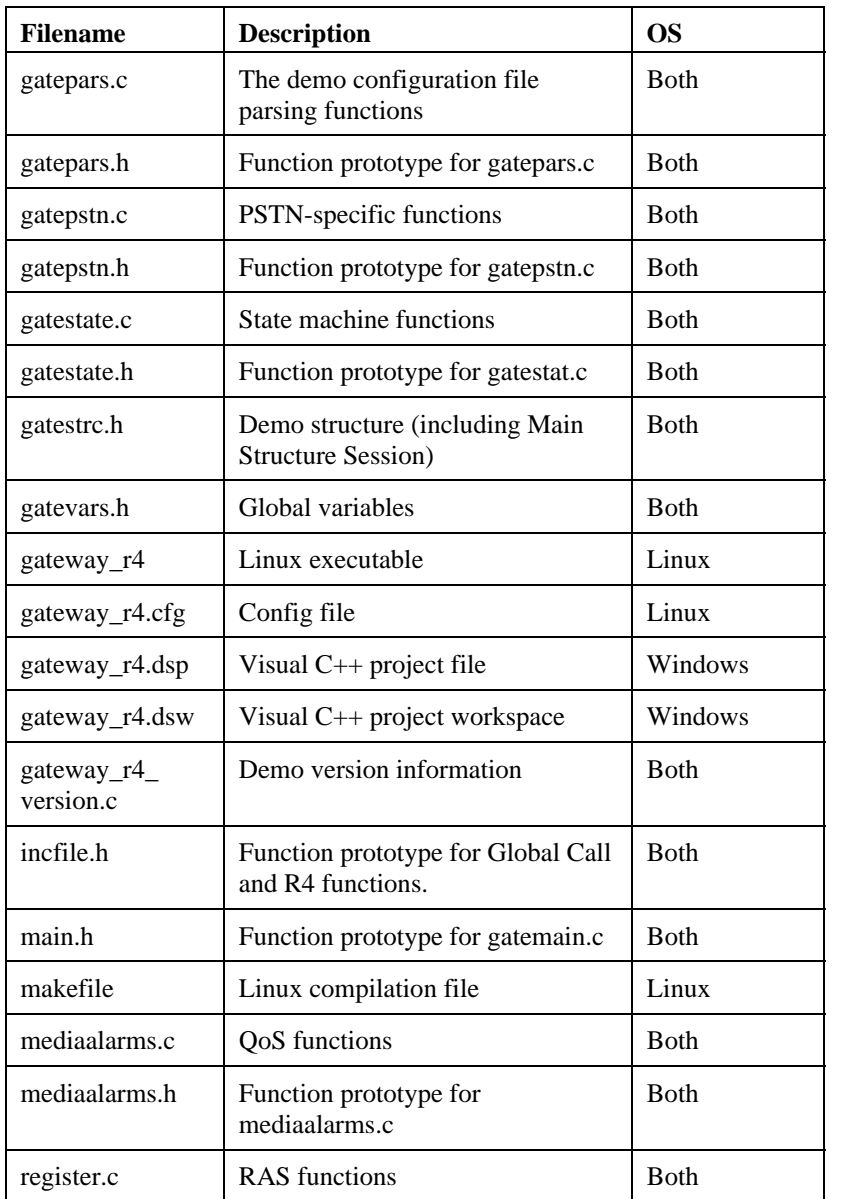

*22*

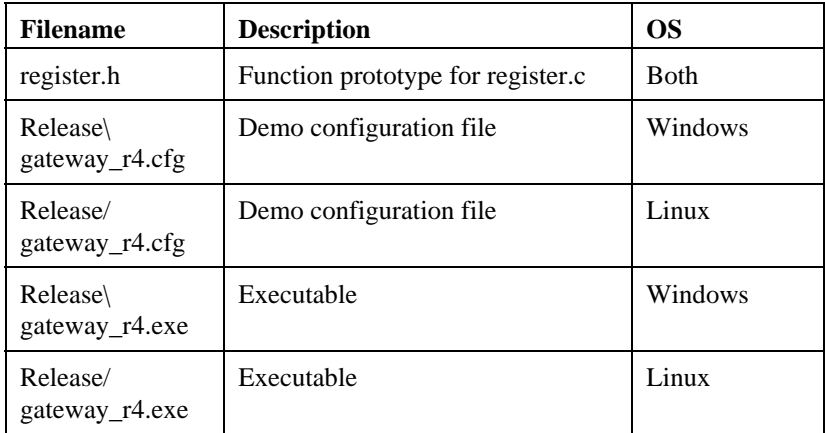

## **6.1.2. Utility Files**

In Windows the following files are located *\$(INTEL\_DIALOGIC\_DIR)\samples\ipt\_demos\Shared*

In Linux the following files are located in *\$(INTEL\_DIALOGIC\_DIR)/ipt\_demosShared*.

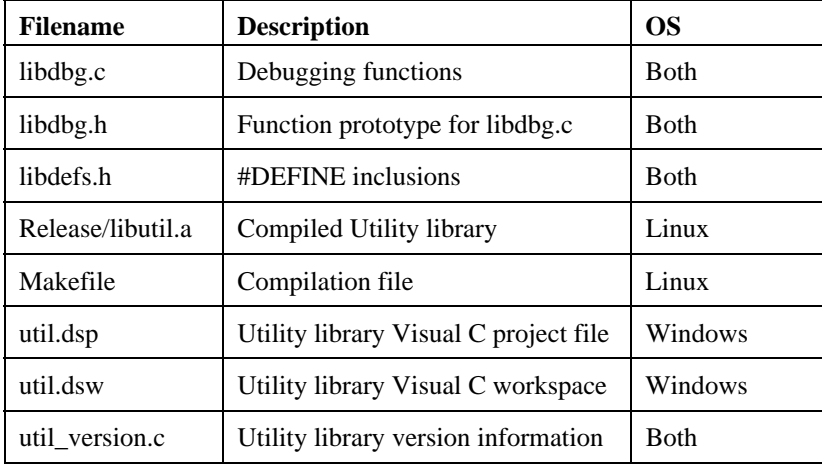

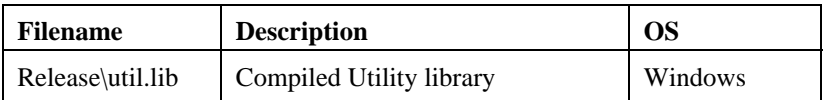

## **6.1.3. PDL Files**

In Windows the following files are located in *\$(INTEL\_DIALOGIC\_DIR)\samples\ipt\_demosShared*

In Linux the following files are located in *\$(INTEL\_DIALOGIC\_DIR)/ipt\_demos/Shared*

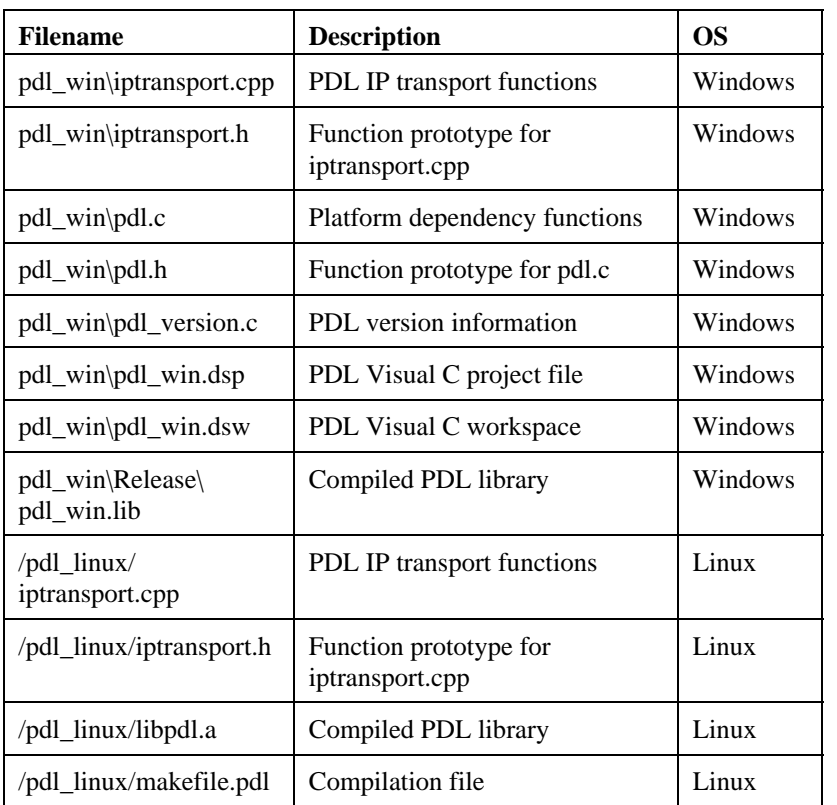

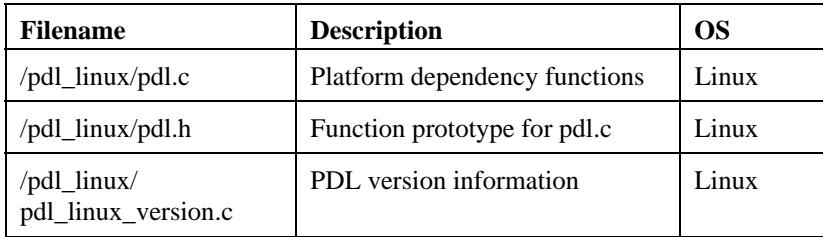

# **6.2. Handling an Incoming Call**

This section discusses how the demo application handles incoming calls. It contains the following topics:

- Receiving a Call
- Handling a PSTN Call
- Handling an IP Call

## **6.2.1. Receiving a Call**

The demo can receive calls from either the PSTN or the IP network. The demo uses a configuration file (*gateway\_r4.cfg*) to determine parameters that are associated with a particular call. The configuration file allows you to configure different channels with different properties. See *Section 4.2. Editing Configuration* File for a more detailed description of the *gateway\_r4.cfg* file, as well as a description of the different configuration properties.

## **6.2.2. Handling a PSTN Call**

A call that arrives from the PSTN needs to be routed to either a destination PSTN number (via another gateway) or to an H.323 terminal. The demo uses the *gateway\_r4.cfg* file to determine the destination IP address as well as the (optional) destination PSTN number (remote phone number). The IP Gateway (Global Call) demo initiates an IP (H.323) call to the destination IP address. If the configuration file indicates a PSTN destination number then that number is passed to the destination gateway during the call establishment procedure.

Once the destination gateway has answered the H.323 call, the IP Gateway (Global Call) demo connects the PSTN call to the IP call. An audio path is now established between the PSTN call and the destination IP station. For more details see section 6.5. Event Mechanism *.*

## **6.2.3. Handling an IP Call**

A call that arrives from the IP network needs to be routed to a PSTN number. That number may arrive as part of the call establishment procedure (if the call was originated by another IP Gateway for example). If the destination number arrived during call establishment, then the IP Gateway (Global Call) demo uses that number to call the PSTN. If no destination number was included in the call establishment procedure, then the IP Gateway (Global Call) demo uses the *gateway* r4.cfg file to determine the destination number to call (local phone number). Once the IP Gateway (Global Call) demo answers and connects the call on the IP network, it initiates (dial out) a call on the PSTN line and connects the two calls. This allows the calling party to hear the call progress tones on the local PSTN. For more details see section 6.5. Event Mechanism *.*

## **6.3. Programming Model**

The IP Gateway (Global Call) Object Oriented demo operates with two threads, as shown in Figure 4.

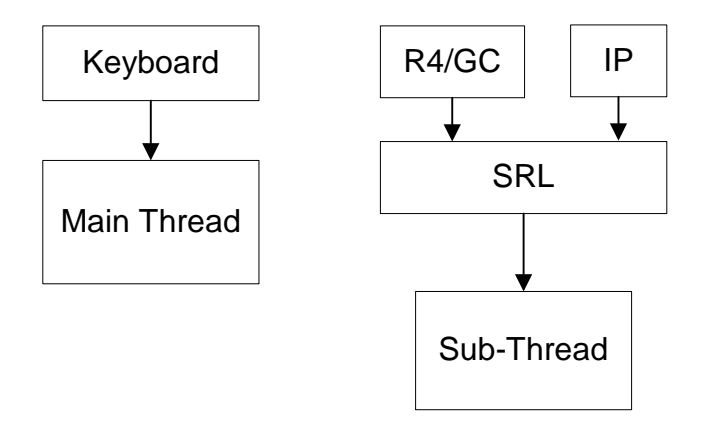

**Figure 4. Programming Model**

*26*

The threads are created as follows:

- The first (main) thread is created by the demo application to get the keyboard input.
- The second thread is an SRL thread, created as a result of the demo application calling **sr\_enblhdlr( )** in Windows. In Linux, the thread must be explicitly created. All Global Call events are received through the SRL.

## **6.4. Initializations**

The application **main()** function calls **gateInitialize()**, which does the following:

- 1. Calls **checkArg( )** to check for command line parameters and handle them accordingly.
- 2. Calls **IPTResetSession()** to reset the demo data structures and initialize all channels' states to INIT.
- 3. Calls **ClearAllBoards()** to reset the board structures to default values.
- 4. Calls **gateConfiguration()** to read information from the configuration file (*gateway\_R4.cfg* or other CFG file determined by the user) and update the ConfigFileParm in the Session data structure.
- 5. Calls **gc\_Start( )** to open all configured, call control libraries.
- 6. Calls **printAllLibs()** to print library status (open or failed).
- 7. Sets-up the call-back handler, **PDLsr\_enbhdlr( )**. The callback handler handles events that it receives from the SRL library. For more details see *Section 6.5.2. Handling SRL Events*.
- 8. Calls **pstnGetVOXChannels( )** which checks how many available PSTN voice channels there are by doing the following:
	- Gets number of PSTN boards, by calling **PDLsr\_getboardcnt( )**.
	- For each board that was found:
		- Calls **dx\_Open( )** to open an analog board, or **dt\_Open( )** to open a digital board.
		- Calls **ATDV** SUBDEVS( ) to get the number of channels on the board.

- Calculates the logical board and channel and saves them into Session.pstnParams
- Closes the board, by calling **dx\_Close( )** or **dt\_Close( )**.
- 9. Call **ipGetChannels( )** which checks how many available IP channels there are by doing the following:
	- Gets number of IP boards from #define MAX\_IP\_BOARDS in *gatedefs.h*
	- For each board that was found:
		- Calls **gc\_OpenEx( )** to open the board
		- Calls **ATDV\_SUBDEVS( )** to get the number of channels on the board
		- Calculates the logical board and channel and save them in Session.ipParams
		- Registers the board with the Gatekeeper by calling **boardRegistration( )**
- 10. Calls **getGateChannels( )** to find the demo MAX available channels (the smaller of available IP or Voice Devices and the number of channels specified with the –n command line option, if used).
- 11. Calls **pstnOpenFrontEnd( )** which opens the PSTN channels by doing the following. For each channel:
	- Calls **gc\_OpenEx ( )**, which returns the PSTN **LineDevH**, and saves it in Session.pstnParams
	- If the PSTN board is an analog board:
		- Calls **gc\_LoadDxParm( )**
		- Calls **gc\_GetVoiceH( )**, which returns the PSTN **VoiceH**, and saves it in Session.pstnParams
	- If the PSTN board is a digital board:
		- Calls **gc\_OpenEx( )**, which returns the PSTN **LineDevH**, and saves it in the Session.pstnParams structure
		- Calls **gc\_GetNetworkH( )**, which returns the PSTN **NetwH**, and saves it in Session.pstnParams
- 12. Calls **ipOpenDevices( )** which opens the IP channels by doing the following:
- Calls **gc** OpenEx( ) which opens all IP devices, returns the IP **LineDevH**, and saves it in Session.ipParams
- Saves the channel number in the global array HandleToChannel according to the **LineDevH** handle
- 13. The application **main()** function calls **waitForKey( )**, to receive keyboard input.

# **6.5. Event Mechanism**

The IP Gateway (Global Call) demo uses the SRL mechanism to retrieve events. When an event occurs, SRL calls event handlers automatically. All events are received by the SRL and then passed to the **callback\_hdlr()** function for handling.

In the initialization phase of the demo the **gateInitialize()** function sets up the call-back handler, by calling **PDLsr\_enbhdlr()**.

## **6.5.1. Handling Keyboard Input Events**

There is an endless loop **{while(1)}** in the **main()** function in the *Gatemain.c* file. In that loop, the application waits forever for a keyboard event by calling the **waitForKey()** function. The event must be handled immediately and eventspecific information should be retrieved before the next call to **waitForKey()**.

When the next event occurs or when a time-out is reached, the **waitForKey**() returns and the call-back handler function is called automatically.

## **6.5.2. Handling SRL Events**

When the R4/Global Call event is received, the **callback** hdlr( ) function performs the following:

- 1. Calls **gc\_GetMetaEvent( )** to get the event
- 2. If the event is for a board, the application calls **rasProcessEvent( )** to process it.

3. Otherwise, the application calls **gc\_GetUsrAttr( )** and then calls either **ipGetEvent( )** to process the IP event, or **pstnGetEvent( )** to process the PSTN event.

## **6.5.3. Handling Application Exit Events**

Normal application exit events don't enter the SRL. The **main()** function calls **PDLSetApplicationExitPath()** before initialization. In Linux, this function sets the signals (SIGINT, SIGTERM, SIGABRT) for making the appropriate exit from the application. In Windows, this function enables the detection of CTRL\_CLOSE\_EVENT (closing the window).

## **6.6. Demo State Machine**

The application waits for a *GCEV\_UNBLOCKED* event in the GATE\_INIT state. Upon receiving this event, the application calls **ag\_getxmitslot()** for an analog PSTN board or **dt\_getxmitslot()** for a digital PSTN board to get the transmit time slot (Xmitslot) for the PSTN device and saves it in the session.PSTNParams structure. The application then calls **gc\_GetXmitSlot(VoiceH)** to get the transmit time slot (Xmitslot) for the IP device and saves it in the session.IPParams structure.

The application then calls **gc\_WaitCall()** to set the conditions for processing an inbound call.

If the application receives *GCEV\_TASKFAIL*, *GCEV\_BLOCKED*, or *GCEV\_OPENEX\_FAIL*, it calls **endApplication()** to gracefully shut down the application.

If the application receives *GCEV\_OPENEX*, it does nothing to avoid causing an error.

The state transitions to GATE\_NULL.

## **6.6.1. Call Establishment from IP**

This section describes what happens when a call is initiated from the IP network.

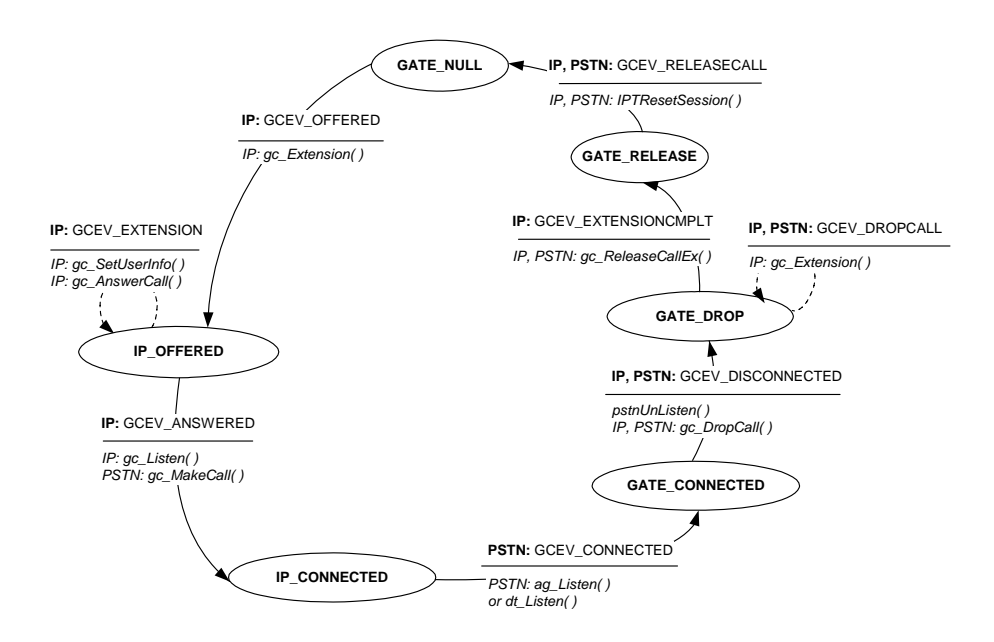

## **Figure 5. Call Establishment from IP**

1. In GATE\_NULL, the application receives *GCEV\_OFFERED* from the IP side.

The application checks if there is a conflict with PSTN side. If there is no conflict, the application calls **gc\_Extension( )** to get coder and telephone number information from the IP side.

The state transitions to IP\_OFFERED.

2. In IP\_OFFERED, the application waits for *GCEV\_EXTENSION* which contains the coder and telephone number information.

The application then calls **gc\_SetUserInfo( )** and **gc\_AnswerCall( )**.

When the application receives *GCEV\_ANSWERED* from the IP side, the application calls **gc\_Listen( )**, to tell the IP line device to listen to the PSTN time slot. The application calls **gc\_MakeCall( )** for the PSTN side to set up the call on the PSTN side.

The state transitions to IP\_CONNECTED.

3. In IP\_CONNECTED, when the application receives *GCEV\_CONNECTED* from the PSTN side, the application calls **pstnListen( )**, which in turn calls **ag\_Listen( )** or **dt\_Listen( )** (**ag** for analog; **dt** for digital) to tell the PSTN line device to listen to the IP time slot

The state transitions to GATE\_CONNECTED

## **6.6.2. Call Establishment from PSTN**

This section describes what happens when a call is initiated from the PSTN network.

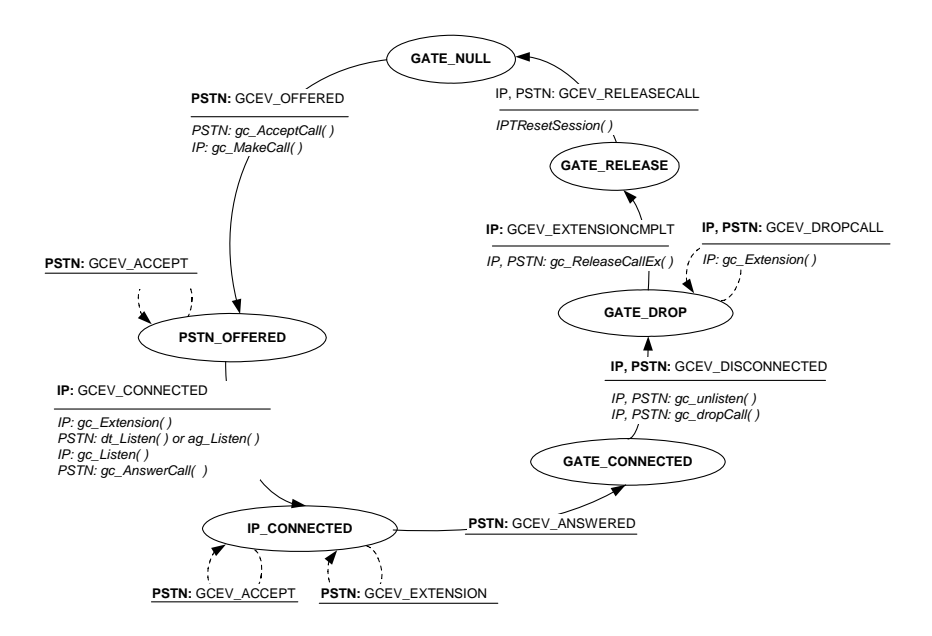

## **Figure 6. Call Establishment from PSTN**

1. In GATE\_NULL, when the application receives *GCEV\_OFFERED* from the PSTN side, the application calls **gc\_AcceptCall( )** for the PSTN and **gc\_MakeCall( )** for the IP side.

The state transitions to PSTN\_OFFERED

2. In PSTN\_OFFERED the application waits for *GCEV\_CONNECTED* from the IP side.

When the application receives *GCEV\_CONNECTED* it calls:

- **gc** Extension( ) to get the call information from the IP side
- **gc** Listen( ) to tell the IP line device to listen to the PSTN time slot
- **pstnListen( )** which calls **ag\_Listen( )** or **dt\_Listen( )** (**ag** for analog; **dt** for digital) to tell the PSTN line device to listen to the IP time slot
- **gc\_AnswerCall( )** to answer the call on the PSTN

The state transitions to IP\_CONNECTED.

3. In IP\_CONNECTED, when the application receives *GCEV\_ANSWERED* from the PSTN the state transitions to GATE\_CONNECTED.

## **6.6.3. Call Teardown**

1. When either side (PSTN or IP) sends a *GCEV\_DISCONNECTED* event in any state except for IP\_OFFERED, the application calls **gc\_Unlisten( )** for the IP side and **ag\_Unlisten( )** or **dt\_Unlisten( )** for the PSTN side. The application also calls **gc\_DropCall( )** for both sides of the call to disconnect the call.

The state transitions to GATE\_DROP.

2. When the application receives *GCEV\_DROPCALL* from both sides the application calls **gc\_Extension( )** to get RTCP information for the call.

When the application receives *GCEV\_EXTENSION* with the RTCP information it calls **gc\_ReleaseCall( )** to release the call.

The state then transitions to GATE\_RELEASE.

3. When the application receives a *GCEV\_RELEASECALL* event it sends **IPTResetSession()** and the call state transitions to GATE\_NULL.

If a *GCEV\_DISCONNECTED* event is received from the IP side when the state is IP\_OFFERED:

1. The application calls **gc\_DropCall( )** for the IP side and the state transitions to IP\_DROP.

2. When the application receives *GCEV\_DROPCALL* from the IP side, it calls **gc\_Extension( )** to get the RTCP information.

When the application receives *GCEV\_EXTENSION* the application calls **gc\_ReleaseCall( )**and the state transitions to GATE\_NULL.

## **6.6.4. Glare Conditions**

Glare conditions occur when a call is being initiated from both sides at the same time. If such a condition is discovered, the state transitions directly to GATE\_DROP and proceeds with call teardown.

# **Appendix A Log File of IP Call Establishment**

DATE: 08/16/01 TIME: 10:49:20 TRACE: File: gatepstn.c Line: 189 End of pstnOpenFrontEnd function on channel 14

DATE: 08/16/01 TIME: 10:49:21 TRACE: File: gateip.c Line: 99 Start ipOpenDevices function on channel 14

DATE: 08/16/01 TIME: 10:49:21 TRACE: File: gateip.c Line: 116 End of ipOpenDevices function on channel 14

DATE: 08/16/01 TIME: 10:49:21 TRACE: File: gatepstn.c Line: 369 In pstnGetEvent function on channel 14

DATE: 08/16/01 TIME: 10:49:21 TRACE: File: gatestate.c Line: 57 In GATE INIT State on channel 14 got Event GCEV UNBLOCKED (0x833) from PSTN

DATE: 08/16/01 TIME: 10:49:21 TRACE: File: gateip.c Line: 385 In ipGetEvent function on channel 14

DATE: 08/16/01 TIME: 10:49:21 TRACE: File: gatestate.c Line: 57 In GATE\_INIT State on channel 14 got Event GCEV UNBLOCKED (0x833) from IP

DATE: 08/16/01 TIME: 10:49:21 TRACE: File: gateip.c Line: 466 End of ipGetEvent function on channel 14

DATE: 08/16/01 TIME: 10:53:00 TRACE: File: gateip.c Line: 385 In ipGetEvent function on channel 14

DATE: 08/16/01 TIME: 10:53:00 TRACE: File: gatestate.c Line: 129 In GATE NULL State on channel (0xe) got event GCEV\_OFFERED (0x824) from IP

DATE: 08/16/01 TIME: 10:53:00

TRACE: File: gateip.c Line: 466 End of ipGetEvent function on channel 14 DATE: 08/16/01 TIME: 10:53:00 TRACE: File: gateip.c Line: 385 In ipGetEvent function on channel 14 DATE: 08/16/01 TIME: 10:53:00 TRACE: File: gateip.c Line: 227 Start OnExtension function on channel 14 DATE: 08/16/01 TIME: 10:53:00 INFO: File: gateip.c Line: 250 Got extension data display: DATE: 08/16/01 TIME: 10:53:00 INFO: File: gateip.c Line: 262 Got extension data phone list: DATE: 08/16/01 TIME: 10:53:00 INFO: File: gateip.c Line: 336 Got extension data H221NONSTANDARD: country code 181, extension 11, manufacturer\_code 11 DATE: 08/16/01 TIME: 10:53:00 INFO: File: gateip.c Line: 342 Got extension data IPPARM\_VENDOR\_PRODUCT\_ID IPLink DATE: 08/16/01 TIME: 10:53:00 INFO: File: gateip.c Line: 348 Got extension data IPPARM\_VENDOR\_VERSION\_ID Dialogic Corp. DATE: 08/16/01 TIME: 10:53:00 INFO: File: gateip.c Line: 291 Got extension data IPPARM CONFERENCE GOAL DATE: 08/16/01 TIME: 10:53:00 INFO: File: gateip.c Line: 298 Got extension data IP\_CONFERENCEGOAL\_ID  $1^{\perp}$ A&ö= $\Box$  V4444ï DATE: 08/16/01 TIME: 10:53:00 TRACE: File: gateip.c Line: 362 End of OnExtension function on channel 14 DATE: 08/16/01 TIME: 10:53:00 TRACE: File: gatestate.c Line: 357 In IP OFFERED State on channel (0xe) -<br>got event GCEV EXTENSION (0x868) from IP DATE: 08/16/01 TIME: 10:53:00

#### *36*

#### *Appendix A*

TRACE: File: gateip.c Line: 466 End of ipGetEvent function on channel 14

DATE: 08/16/01 TIME: 10:53:01 TRACE: File: gateip.c Line: 385 In ipGetEvent function on channel 14

DATE: 08/16/01 TIME: 10:53:01 TRACE: File: gatestate.c Line: 357 In IP OFFERED State on channel (0xe) -<br>qot event GCEV ANSWERED (0x802) from IP

DATE: 08/16/01 TIME: 10:53:01 TRACE: File: gatepstn.c Line: 369 In pstnGetEvent function on channel 14

DATE: 08/16/01 TIME: 10:53:01 TRACE: File: gatestate.c Line: 654 In IP CONNECTED State on channel 14 -<br>qot event GCEV CONNECTED (0x822) from PSTN

DATE: 08/16/01 TIME: 10:53:01 TRACE: File: gatepstn.c Line: 232 In pstnListen function on channel 14

DATE: 08/16/01 TIME: 10:53:01 TRACE: File: gatepstn.c Line: 275 End of pstnListen function on channel 14

DATE: 08/16/01 TIME: 10:54:24 TRACE: File: gateip.c Line: 385 In ipGetEvent function on channel 14

DATE: 08/16/01 TIME: 10:54:24 TRACE: File: gateip.c Line: 436 Got GCEV DISCONNECTED. Reason: Remote Termination

DATE: 08/16/01 TIME: 10:54:24 TRACE: File: gatestate.c Line: 797 In GATE CONNECTED State on channel 14 got event GCEV DISCONNECTED (0x826) from IP

DATE: 08/16/01 TIME: 10:54:24 TRACE: File: gatepstn.c Line: 296 In pstnUnListen function on channel 14

DATE: 08/16/01 TIME: 10:54:24 TRACE: File: gatepstn.c Line: 348 End of pstnUnListen function on channel 14

DATE: 08/16/01 TIME: 10:54:24

TRACE: File: gatestate.c Line: 841 Drop call on channel 14 DATE: 08/16/01 TIME: 10:54:24 TRACE: File: gateip.c Line: 466 End of ipGetEvent function on channel 14 DATE: 08/16/01 TIME: 10:54:24 TRACE: File: gatepstn.c Line: 369 In pstnGetEvent function on channel 14 DATE: 08/16/01 TIME: 10:54:24 TRACE: File: gatestate.c Line: 880 In GATE\_DROP State on channel 14 got event GCEV\_DROPCALL (0x805) from PSTN DATE: 08/16/01 TIME: 10:54:24 TRACE: File: gateip.c Line: 385 In ipGetEvent function on channel 14 DATE: 08/16/01 TIME: 10:54:24 TRACE: File: gatestate.c Line: 880 In GATE\_DROP State on channel 14 got event GCEV\_DROPCALL (0x805) from IP DATE: 08/16/01 TIME: 10:54:24 TRACE: File: gateip.c Line: 466 End of ipGetEvent function on channel 14 DATE: 08/16/01 TIME: 10:54:24 TRACE: File: gateip.c Line: 385 In ipGetEvent function on channel 14 DATE: 08/16/01 TIME: 10:54:24 TRACE: File: gateip.c Line: 227 Start OnExtension function on channel 14 DATE: 08/16/01 TIME: 10:54:24 INFO: File: gateip.c Line: 272 Got extension data RTCP info:timestamp 644440,tx packets 1948,tx octets 490896 send indication 1 DATE: 08/16/01 TIME: 10:54:24 TRACE: File: gateip.c Line: 362 End of OnExtension function on channel 14 DATE: 08/16/01 TIME: 10:54:24 TRACE: File: gatestate.c Line: 880 In GATE DROP State on channel 14

got event GCEV\_EXTENSION (0x868) from IP

*38*

# **Appendix B Log File of PSTN Call Establishment**

DATE: 08/16/01 TIME: 10:57:55 TRACE: File: gatepstn.c Line: 189 End of pstnOpenFrontEnd function on channel 10

DATE: 08/16/01 TIME: 10:57:56 TRACE: File: gateip.c Line: 99 Start ipOpenDevices function on channel 10

DATE: 08/16/01 TIME: 10:57:56 TRACE: File: gateip.c Line: 116 End of ipOpenDevices function on channel 10

DATE: 08/16/01 TIME: 10:57:57 TRACE: File: gatepstn.c Line: 369 In pstnGetEvent function on channel 10

DATE: 08/16/01 TIME: 10:57:57 TRACE: File: gatestate.c Line: 57 In GATE\_INIT State on channel 10 got Event GCEV\_UNBLOCKED (0x833) from PSTN

DATE: 08/16/01 TIME: 10:57:57 TRACE: File: gateip.c Line: 385 In ipGetEvent function on channel 10

DATE: 08/16/01 TIME: 10:57:57 TRACE: File: gatestate.c Line: 57 In GATE\_INIT State on channel 10 got Event GCEV\_UNBLOCKED (0x833) from IP

DATE: 08/16/01 TIME: 10:57:57 TRACE: File: gateip.c Line: 466 End of ipGetEvent function on channel 10

DATE: 08/16/01 TIME: 10:58:37 TRACE: File: gatepstn.c Line: 369 In pstnGetEvent function on channel 10

DATE: 08/16/01 TIME: 10:58:37 TRACE: File: gatestate.c Line: 129 In GATE\_NULL State on channel (0xa) got event GCEV\_OFFERED (0x824) from PSTN

DATE: 08/16/01 TIME: 10:58:37

TRACE: File: gateip.c Line: 140 Start ipMakeCall function on channel 10 DATE: 08/16/01 TIME: 10:58:37 TRACE: File: gateip.c Line: 205 End of ipMakeCall function on channel 10 DATE: 08/16/01 TIME: 10:58:37 TRACE: File: gatepstn.c Line: 369 In pstnGetEvent function on channel 10 DATE: 08/16/01 TIME: 10:58:37 TRACE: File: gatestate.c Line: 511 In PSTN\_OFFERED State on channel (0xa) got event GCEV\_ACCEPT (0x804) from PSTN DATE: 08/16/01 TIME: 10:58:38 TRACE: File: gateip.c Line: 385 In ipGetEvent function on channel 10 DATE: 08/16/01 TIME: 10:58:38 TRACE: File: gatestate.c Line: 511 In PSTN\_OFFERED State on channel (0xa) got event GCEV\_PROCEEDING (0x827) from IP DATE: 08/16/01 TIME: 10:58:38 TRACE: File: gateip.c Line: 466 End of ipGetEvent function on channel 10 DATE: 08/16/01 TIME: 10:58:38 TRACE: File: gateip.c Line: 385 In ipGetEvent function on channel 10 DATE: 08/16/01 TIME: 10:58:38 TRACE: File: gatestate.c Line: 511 In PSTN\_OFFERED State on channel (0xa) got event GCEV\_CONNECTED (0x822) from IP DATE: 08/16/01 TIME: 10:58:38 TRACE: File: gatepstn.c Line: 232 In pstnListen function on channel 10 DATE: 08/16/01 TIME: 10:58:38

TRACE: File: gatepstn.c Line: 275 End of pstnListen function on channel 10

DATE: 08/16/01 TIME: 10:58:38 TRACE: File: gateip.c Line: 466 End of ipGetEvent function on channel 10

#### *Appendix B*

DATE: 08/16/01 TIME: 10:58:38 TRACE: File: gateip.c Line: 385 In ipGetEvent function on channel 10

DATE: 08/16/01 TIME: 10:58:38 TRACE: File: gateip.c Line: 227 Start OnExtension function on channel 10

DATE: 08/16/01 TIME: 10:58:38 INFO: File: gateip.c Line: 250 Got extension data display: target

DATE: 08/16/01 TIME: 10:58:38 TRACE: File: gateip.c Line: 362 End of OnExtension function on channel 10

DATE: 08/16/01 TIME: 10:58:38 TRACE: File: gatestate.c Line: 654 In IP CONNECTED State on channel 10 \_<br>qot event GCEV EXTENSION (0x868) from IP

DATE: 08/16/01 TIME: 10:58:38 TRACE: File: gateip.c Line: 466 End of ipGetEvent function on channel 10

DATE: 08/16/01 TIME: 10:58:38 TRACE: File: gatepstn.c Line: 369 In pstnGetEvent function on channel 10

DATE: 08/16/01 TIME: 10:58:38 TRACE: File: gatestate.c Line: 654 In IP CONNECTED State on channel 10 -<br>got event GCEV ANSWERED (0x802) from PSTN

DATE: 08/16/01 TIME: 11:00:03 TRACE: File: gatepstn.c Line: 369 In pstnGetEvent function on channel 10

DATE: 08/16/01 TIME: 11:00:03 TRACE: File: gatepstn.c Line: 416 Got GCEV\_DISCONNECTED. Reason: Normal clearing

DATE: 08/16/01 TIME: 11:00:03 TRACE: File: gatestate.c Line: 797 In GATE CONNECTED State on channel 10 got event GCEV\_DISCONNECTED (0x826) from PSTN

DATE: 08/16/01 TIME: 11:00:03 TRACE: File: gatepstn.c Line: 296 In pstnUnListen function on channel 10

DATE: 08/16/01 TIME: 11:00:03 TRACE: File: gatepstn.c Line: 348 End of pstnUnListen function on channel 10 DATE: 08/16/01 TIME: 11:00:03 TRACE: File: gatestate.c Line: 841 Drop call on channel 10

DATE: 08/16/01 TIME: 11:00:03 TRACE: File: gatepstn.c Line: 369 In pstnGetEvent function on channel 10

DATE: 08/16/01 TIME: 11:00:03 TRACE: File: gatestate.c Line: 880 In GATE DROP State on channel 10 got event GCEV\_DROPCALL (0x805) from PSTN

DATE: 08/16/01 TIME: 11:00:05 TRACE: File: gateip.c Line: 385 In ipGetEvent function on channel 10

DATE: 08/16/01 TIME: 11:00:05 TRACE: File: gatestate.c Line: 880 In GATE DROP State on channel 10 got event GCEV\_DROPCALL (0x805) from IP

DATE: 08/16/01 TIME: 11:00:05 TRACE: File: gateip.c Line: 466 End of ipGetEvent function on channel 10

DATE: 08/16/01 TIME: 11:00:05 TRACE: File: gateip.c Line: 385 In ipGetEvent function on channel 10

DATE: 08/16/01 TIME: 11:00:05 TRACE: File: gateip.c Line: 227 Start OnExtension function on channel 10

DATE: 08/16/01 TIME: 11:00:05 INFO: File: gateip.c Line: 272 Got extension data RTCP info:timestamp 649480,tx packets 7971,tx octets 733332 send indication 1

DATE: 08/16/01 TIME: 11:00:05 TRACE: File: gateip.c Line: 362 End of OnExtension function on channel 10

DATE: 08/16/01 TIME: 11:00:05 TRACE: File: gatestate.c Line: 880 In GATE DROP State on channel 10 got event GCEV\_EXTENSION (0x868) from IP

## *Appendix B*

DATE: 08/16/01 TIME: 11:00:05 TRACE: File: gateip.c Line: 466 End of ipGetEvent function on channel 10

# **Index**

# A ag\_Listen( ), 32, 33 ag\_Unlisten( ), 33 APPMAIN.C, 29 ATDV\_SUBDEVS( ), 27 C Call connection, 3 Call establishment, 25 Call progress tones, 26 Call state GATE\_CONNECTED, 32, 33 GATE\_DROP, 33 GATE\_NULL, 30 IP\_CONNECTED, 31, 33 IP\_DROP, 33 IP\_OFFERED, 31, 33 PSTN\_OFFERED, 32 Call Teardown, 33 checkArg( ), 27 Command Line Switches, 18 ConfigFileParm, 27 Configuration file, 23, 25 D Debug Level, 18 dt\_Listen( ), 32, 33 dt\_Unlisten( ), 33

## G

GATE\_CONNECTED, 32, 33 GATE\_DROP, 33 GATE\_NULL, 30 gatedefs.h, 21 gateip.c, 21 gateip.h, 21 gatemain.c, 21 gatepars.c, 22 gatepars.h, 22 gatepstn.c, 22 gatepstn.h, 22 gatestate.c, 22 gatestate.h, 22 gatestrc.h, 22 gatevars.h, 22 gateway\_r4 executable, 22 gateway\_r4.cfg, 9, 22, 25 gateway\_r4.dsp, 22 gateway\_r4.dsw, 22 gateway\_r4.exe, 23 gateway\_r4.ver, 22 gc\_AcceptCall( ), 32 gc\_AnswerCall( ), 31, 33 gc\_Close( ), 27

gc\_DropCall( ), 33 gc\_Extension( ), 31, 33 gc\_GetNetworkH( ), 28 gc\_GetVoiceH( ), 28 gc\_GetXmitSlot(), 30 gc\_Listen( ), 31, 33 gc\_MakeCall( ), 31, 32 gc\_Open( ), 27 gc\_OpenEx( ), 28 gc\_OpenEx( ) , 28 gc\_ReleaseCall( ), 33 gc\_SetUserInfo( ), 31 gc\_Start( ), 27 gc\_Unlisten( ), 33 GCEV\_ANSWERED, 31, 33 GCEV\_CONNECTED, 32, 33 GCEV\_DISCONNECTED, 33 GCEV\_DROPCALL, 33 GCEV\_EXTENSION, 31, 33 GCEV\_OFFERED, 31, 32 Glare Conditions, 34 H H.323 terminal, 25 HandleToChannel[ ], 28 I incfile.h, 22 IP

IP address, 25 IP, Log File, 35 IP\_CONNECTED, 31, 33 IP\_DROP, 33 IP\_OFFERED, 31, 33 ipGetChannels( ), 27 ipOpenDevices( ), 28 IPTMail\_R4.cfg, 27 K Keyboard Commands, 20 L libdbg.c, 23 libdbg.h, 23 libdefs.h, 23 libpdl.a, 24 libutil.a, 23 line device, 3 LineDevH, 28 local phone number, 26 Log File, IP, 35 Log File, PSTN, 39 M main(), 29 main.h, 22 makefile, 22 makefile.util, 23

### *46*

State Diagram, 31

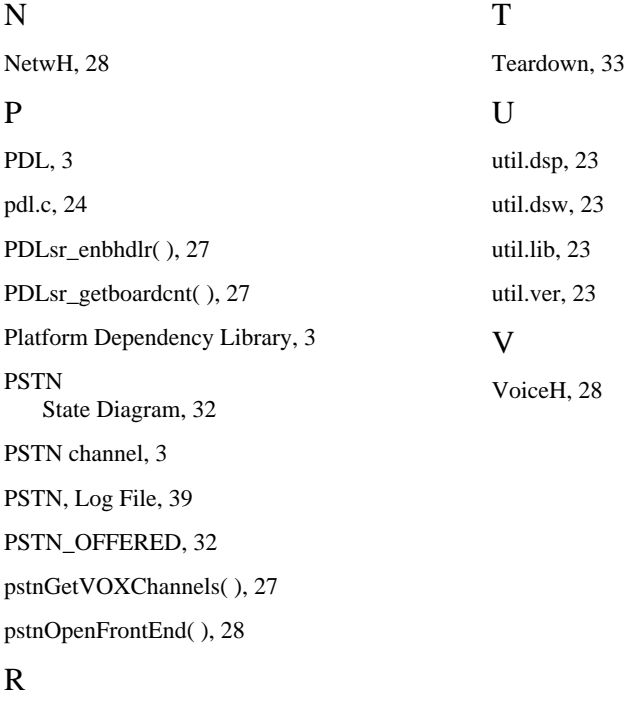

## S

Routing, 25

Session.ipParams, 28 Session.pstnParams, 27, 28 sr\_enbhdlr( ), 29 SRL mechanism, 29 State Diagram IP, 31 PSTN, 32 State machine, 22 Switches Command Line, 18

remote phone number, 25

Free Manuals Download Website [http://myh66.com](http://myh66.com/) [http://usermanuals.us](http://usermanuals.us/) [http://www.somanuals.com](http://www.somanuals.com/) [http://www.4manuals.cc](http://www.4manuals.cc/) [http://www.manual-lib.com](http://www.manual-lib.com/) [http://www.404manual.com](http://www.404manual.com/) [http://www.luxmanual.com](http://www.luxmanual.com/) [http://aubethermostatmanual.com](http://aubethermostatmanual.com/) Golf course search by state [http://golfingnear.com](http://www.golfingnear.com/)

Email search by domain

[http://emailbydomain.com](http://emailbydomain.com/) Auto manuals search

[http://auto.somanuals.com](http://auto.somanuals.com/) TV manuals search

[http://tv.somanuals.com](http://tv.somanuals.com/)